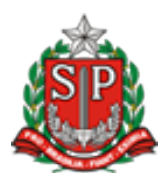

## [GOVERNO](http://www.al.sp.gov.br/) DO ESTADO DE SÃO PAULO SECRETARIA DE ESTADO DA EDUCAÇÃO DIRETORIA DE ENSINO REGIÃO SÃO JOÃO DA BOA VISTA

COMUNICADO, DE 31 DE JULHO DE 2019 **ASSUNTO: ADM. DE SEGURANÇA: GDAE/PORTALNET/SED**

Prezado (a) Diretor (a) de Escola e demais usuários do **GDAE/PORTALNET e SED da rede**

A Dirigente Regional de Ensino por intermédio dos Administradores de Segurança da Diretoria de Ensino da Região de São João da Boa Vista vem, por meio do presente comunicado, reforçar os **procedimentos para as solicitações e envio de e-mails** no âmbito das atribuições dos Administradores de Segurança do Sistema GDAE/PORTALNET.

O objetivo desses procedimentos é aperfeiçoar e facilitar o trabalho dos Administradores de Segurança, ao mesmo tempo em que torna mais ágil o atendimento das demandas dos usuários. Solicitamos, por gentileza, que adotem os procedimentos abaixo e que retransmitam as informações aos usuários jurisdicionados em sua Unidade Escolar.

1 – As solicitações/dúvidas sobre **troca de usuários, acesso ao sistema, inclusões, cancelamentos de perfis/módulos** do **GDAE/PORTALNET** oriundas das Unidades Escolares (Visão: Escola ou U.A.) e demais usuários da rede devem permanecer sendo encaminhadas para os Administradores de Segurança da Diretoria de Ensino (Ana Flávia/NVE ou Elder/NIT) via ofício ou pelo e-mail: *adm.gdaesjbv@gmail.com*;

2 – As demais solicitações/dúvidas sobre o **SISTEMA GDAE/PORTALNET**, que não puderem ser solucionadas no âmbito da Diretoria de Ensino pelos Administradores de Segurança, poderão ser encaminhadas **pela própria ESCOLA** por meio de abertura de ocorrência no Portal de Atendimento [\(https://atendimento.educacao.sp.gov.br/\)](https://atendimento.educacao.sp.gov.br/knowledgebase/article/SED-03988/pt-br) para providências.

## **PRINCIPAIS DÚVIDAS/PERGUNTAS:**

## **1. Como resolver problemas de sistema PORTALNET?**

**R:** Encaminhar a cópia da tela através do Portal de Atendimento <https://atendimento.educacao.sp.gov.br/>

 **DIÁRIAS:** O sistema "Diárias" tem relação direta com o cadastro funcional. Para poder funcionar adequadamente é necessário que as situações tanto do servidor quanto do chefe imediato estejam rigorosamente anotadas e atualizadas. **ESCOLAS:** Pedimos que nos envie a cópia da Funcional do diretor atual. Sugerimos também que verifique se o antigo diretor ainda consta com a unidade atrelada no cadastro funcional (PAEC).

- 2. **Qual a orientação quando a senha está sendo encaminhada para um email que não é utilizado mais, e por isso, é necessário alterá-lo? R:** A troca de e-mail é realizada no sistema "Dados Pessoais". Orientamos a contatar o CRH da Diretoria de Ensino em caso de dúvidas.
- 3. **Como desbloquear ou solicitar uma nova senha Portalnet? R:** A senha do http://portalnet.educacao.sp.gov.br/ é a mesma da SED. Caso seja necessário alterá-la (esquecimento, bloqueio ou quando expirar) acesse https://sed.educacao.sp.gov.br clique na opção "Esqueci a senha", na próxima tela preencher CPF e data de nascimento em "Preencha aqui se você for um Funcionário". Será enviada a senha provisória no e-mail cadastrado, instantaneamente. Caso já tenha realizado o procedimento para solicitar a nova senha e não tenha recebido a mensagem em sua caixa de entrada do email cadastrado, verifique sua pasta de spam, lixo eletrônico ou quarentena para verificar se a mensagem não foi encaminhada direto para essas caixas. A senha provisória deverá ser alterada dentro da Secretaria Escolar Digital para ser utilizada no acesso ao e-mail institucional, login de Rede (máquina/computador) e no PortalNet.

Na criação da nova senha seguir as instruções: \* Não é permitida a utilização de nenhuma parte do nome do usuário na composição da senha. \* A senha deve ser cadastrada com no mínimo 8 caracteres e no máximo 14

caracteres,

\* Devem ser utilizadas letras minúsculas, maiúsculas e números.

4. **Como é feita a atribuição de perfil na Plataforma SED? R:** Diferentemente dos outros módulos do Portalnet, na plataforma Secretaria Escolar Digital, o **Administrador de Segurança não atribui perfil para nenhum usuário.** Os perfis são atrelados de acordo com os cargos cadastrados na funcional (transação PAEC/PAEF) e na UA de alocação, portanto, se o cadastro funcional e a UA de alocação forem atualizados, o perfil do usuário será atualizado no dia seguinte.

## **MODELOS DE OFÍCIO:**

Estamos trabalhando na elaboração e confecção de novos modelos de ofícios para solicitação de novo cadastro, acessos, atribuição de perfis, alteração de usuários, criação de novas senhas, para que possamos adequá-los de acordo com a realidade dos sistemas existentes atualmente no PORTALNET. Em breve iremos disponibilizá-los e assim aperfeiçoar o nosso atendimento a todos os usuários, porém até a disponibilidade desses novos modelos solicitamos que todos os pedidos, continuem utilizando os modelos já disponíveis adequando-os conforme a realidade da U.E.

Nesse sentido, vimos por meio do presente solicitar o usual empenho e salientar a necessidade da ampla divulgação desse comunicado a todos os usuários que utilizam os sistemas **GDAE/PORTALNET e SED**.

Agradecemos antecipadamente o compromisso nos encaminhamentos aqui propostos e nos colocamos a inteira disposição para esclarecimentos de quaisquer dúvidas, pelos telefones 3638-0602 (Ana Flávia) ou 3638-0328 (Elder).

> Sílvia Helena Dalbon Barbosa Dirigente Regional de Ensino